# Rettungswegtechnik

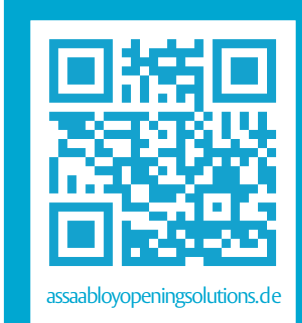

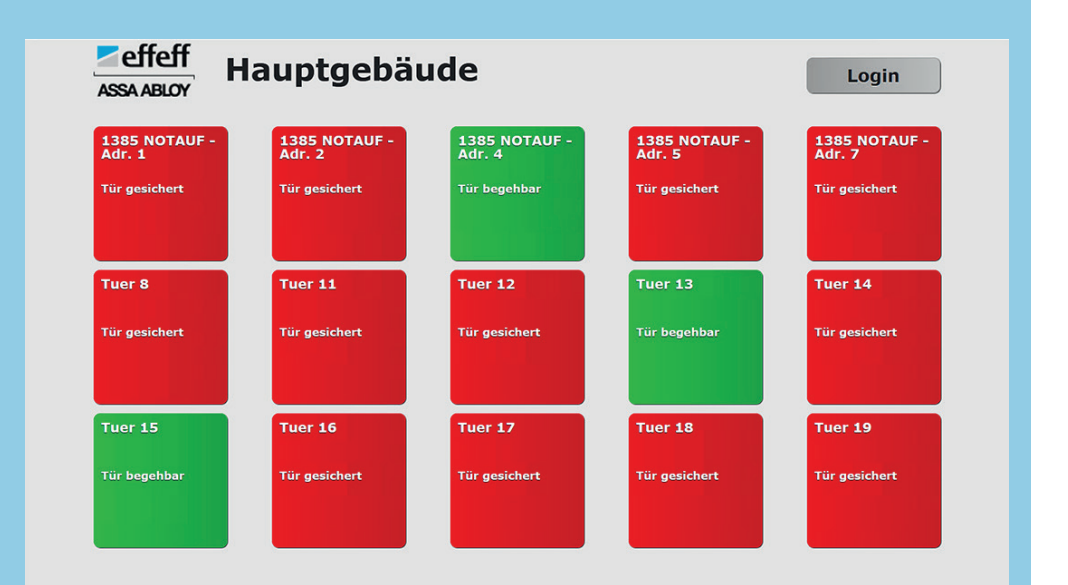

# Web Control Panel im FT-Manager

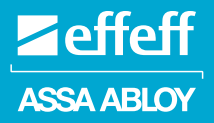

Bedienungsanleitung

D0125601

Experience a safer and more open world

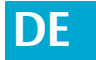

**DE Lesen Sie diese Anleitung vor der Benutzung sorgfältig durch und bewahren Sie sie auf. Die Anleitung beinhaltet wichtige Informationen zum Produkt, insbesondere zum bestimmungsgemäßen Gebrauch, zur Sicherheit, Montage, Benutzung, Wartung und Entsorgung.** 

> **Geben Sie die Anleitung nach der Montage an den Benutzer und im Falle einer Weiterveräußerung mit dem Produkt weiter.**

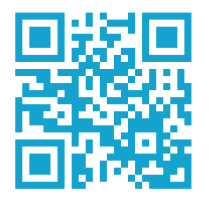

Eine aktuelle Version dieser Anleitung ist im Internet verfügbar: *https://aa-st.de/file/d01256*

**Herausgeber** ASSA ABLOY Sicherheitstechnik GmbH Bildstockstraße 20 72458 Albstadt DEUTSCHLAND

Telefon: +49 (0) 7431 / 123-0 Telefax: +49 (0) 7431 / 123-240 E-Mail: albstadt@assaabloy.com Internet: www.assaabloyopeningsolutions.de

#### **Dokumentennummer, -datum**

D0125601 07.2020

#### **Copyright**

© 2020, ASSA ABLOY Sicherheitstechnik GmbH

Diese Dokumentation einschließlich aller ihrer Teile ist urheberrechtlich geschützt. Jede Verwertung bzw. Veränderung außerhalb der engen Grenzen des Urheberrechtsgesetzes ist ohne Zustimmung von *ASSA ABLOY Sicherheitstechnik GmbH* unzulässig und strafbar.

Das gilt insbesondere für Vervielfältigungen, Übersetzungen, Mikroverfilmungen und die Einspeicherung und Verarbeitung in elektronischen Systemen.

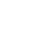

## Inhaltsverzeichnis

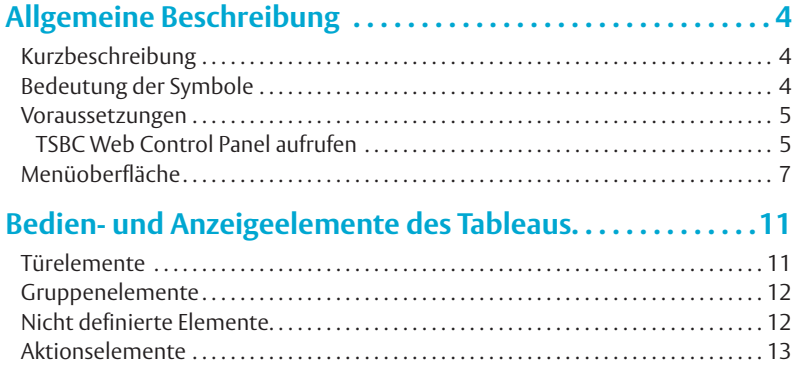

## Allgemeine Beschreibung

## **Kurzbeschreibung**

Bei dem *TSBC Web Control Panel* handelt es sich um eine Web-Basierte Applikation des *TSB Controllers*, um Fluchttüren und andere Einrichtungen in einem Gebäude zu überwachen und zu steuern.

Die Zeichen und Symbole in dieser Betriebsanleitung sollen Ihnen helfen, die Anleitung und die Geräte schnell und sicher zu benutzen.

## **Bedeutung der Symbole**

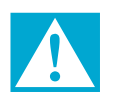

### **Gefahr!**

**Sicherheitshinweis:** Nichtbeachtung führt zu Tod oder schwerer Verletzung.

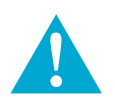

#### **Warnung!**

**Sicherheitshinweis:** Nichtbeachtung kann zu Tod oder schweren Verletzungen führen.

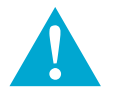

#### **Vorsicht!**

**Sicherheitshinweis:** Nichtbeachtung kann zu Verletzungen führen.

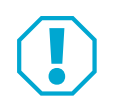

#### **Achtung!**

**Hinweis:** Nichtbeachtung kann zu Materialschäden führen und die Funktion des Produkts beeinträchtigen.

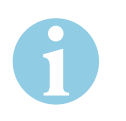

#### **Hinweis!**

**Hinweis:** Ergänzende Informationen zur Bedienung des Produkts.

### **Voraussetzungen**

∙ Web- Browser (Windows® Internet Explorer ab Version 7 oder andere Browser wie z. B. : Opera, Google Chrom, Safari oder Mozilla Firefox) installiert und JavaScript aktiv.

Für eine optimale Darstellung empfehlen wir Mozilla Firefox.

- ∙ Eine Lizenz für den *TSBC Web Control Panel* ist im FT-Manager frei geschaltet (siehe Benutzerhandbuch *FT-Manager* D01254nn).
- ∙ Im FT-Manager wurde ein Tableau und Benutzer angelegt und konfiguriert (siehe Benutzerhandbuch *FT-Manager* D01254nn).

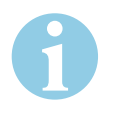

#### **Hinweis!**

Der Zugriff kann immer nur von einem Rechner zur gleichen Zeit erfolgen! Die Lizenz ist beschränkt auf einen Teilnehmer (1 IP-Adresse) pro Tableau, d.h. für jeden weiteren Zugriff ist eine zusätzliche Lizenz erforderlich. Die Gesamtzahl der Lizenzen ist auf 5 limitiert.

#### **TSBC Web Control Panel aufrufen**

1 Starten Sie Ihren Web- Browser und geben Sie die vollständige URL Ihres zuvor angelegten Tableaus in die Adresszeile ein (z. B.: https://192.168.110.1/ tsbc\_cp.klx?vt=1).

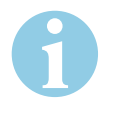

#### **Hinweis!**

Die korrekte Adresse erfahren Sie durch Ihren Systemadministrator.

Wenn Sie den Windows® Internet Explorer verwenden, erscheint der folgende Sicherheitshinweis:

*Abb. 1: Sicherheitshinweis*

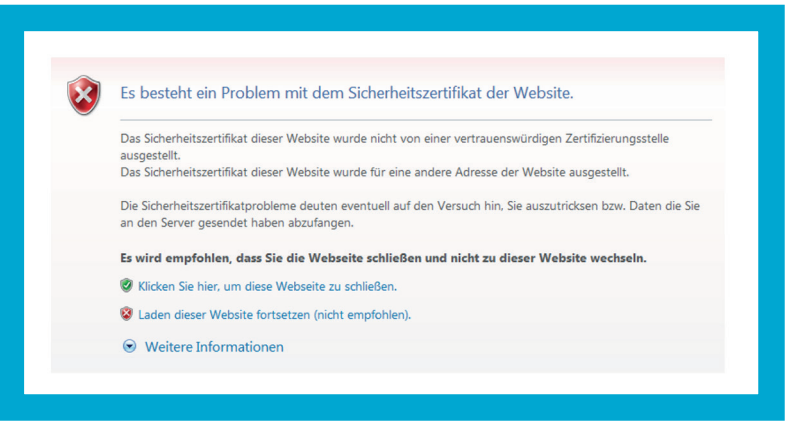

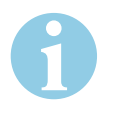

#### **Hinweis!**

Das Sicherheitszertifikat verschlüsselt die Kommunikation zwischen Computer und *TSBC Web Control Panel*. Dieses Sicherheitszertifikat ist vertrauenswürdig aber dem Internet Explorer noch unbekannt.

- 2 Wählen Sie *Laden dieser Website fortsetzen ...* aus.
- Ö Sie haben das *TSBC Web Control Panel* aufgerufen.

## **Menüoberfläche**

Entsprechend der Konfiguration im FT Manager wird Ihnen die Anlagensituation grafisch dargestellt.

 $F$ effeff Hauptgebäude Login ASSA ABLOY **1385 NOTAUF -**<br>Adr. 4 1385 NOTAUF -1385 NOTAUF -1385 NOTAUF -1385 NOTAUF Tuer 8 Tuer 11 Tuer  $12$ Tuer 13 Tuer  $14$ Tuer 15 **Tuer 16** Tuer 17 Tuer 18 Tuer 19 .<br>Tür gesichert .<br>Tür gesichert **Tür gesichert** .<br>Tür gesichert

*Abb. 2: Grafische Darstellung der Anlage*

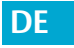

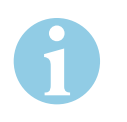

#### **Hinweis!**

Alle in den folgenden Abbildungen dargestellten anlagenspezifischen Daten sind beispielhaft und dienen lediglich dem besseren Verständnis.

1 Klicken Sie auf die Login-Schaltfläche, um die Anmeldemaske aufzurufen.

 $F$ effeff Abbrechen ASSA ABLOY Administrator Kästle **VIS** Westhauser

- 2 Treffen Sie hier die Anmelde-Auswahl entsprechend Ihrer Zugriffsberechtigung:
	- ∙ Administrator
		- oder
	- ∙ VT (VT= Virtueles Tableau; Beispiel für einen angelegten Benutzernamen)

*Anmeldemaske aufrufen*

*Abb. 3:*

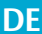

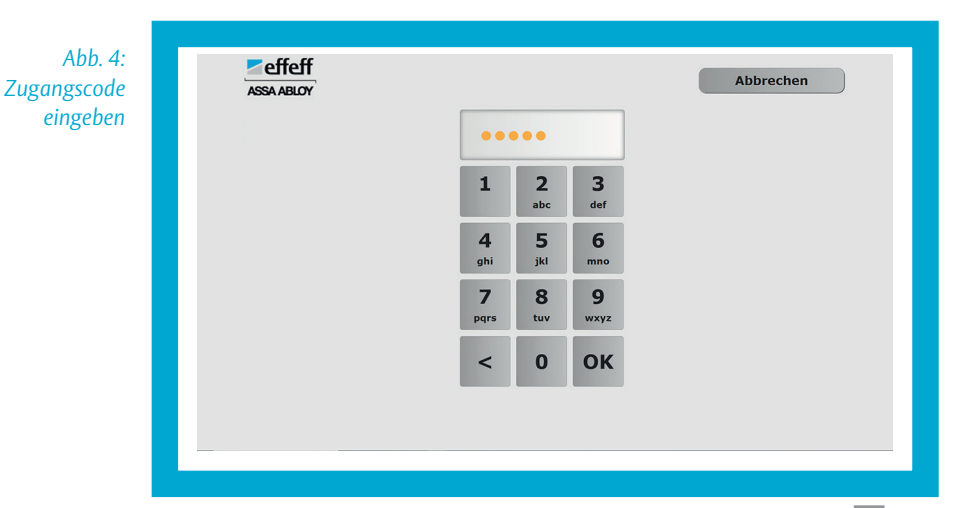

- 3 Geben Sie Ihren Zugangscode ein und bestätigen Sie die Eingabe mit **OK**.
- Ö Sie haben sich am *TSBC Web Control Panel* angemeldet.

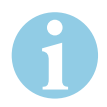

#### **Hinweis!**

Bei einer Falscheingabe gibt es keine Rückmeldung. Am Button **Logout** rechts I oben erkennen Sie, ob die Anmeldung erfolgreich ausgeführt wurde.

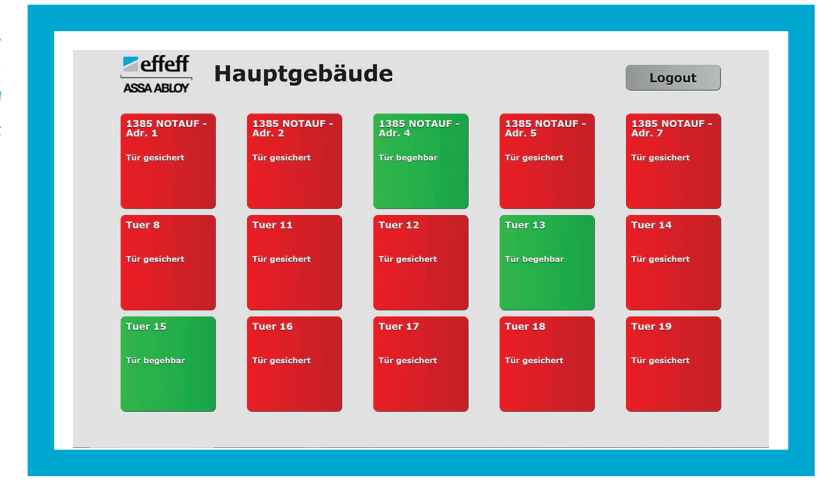

Durch Klicken auf die einzelnen Symbole können Sie nun die zugeordneten Elemente aufrufen, um Aktionen auszuführen

*Abb. 5: Startbildschirm des Web Control Panels*

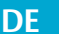

## Bedien- und Anzeigeelemente des Tableaus

## **Türelemente**

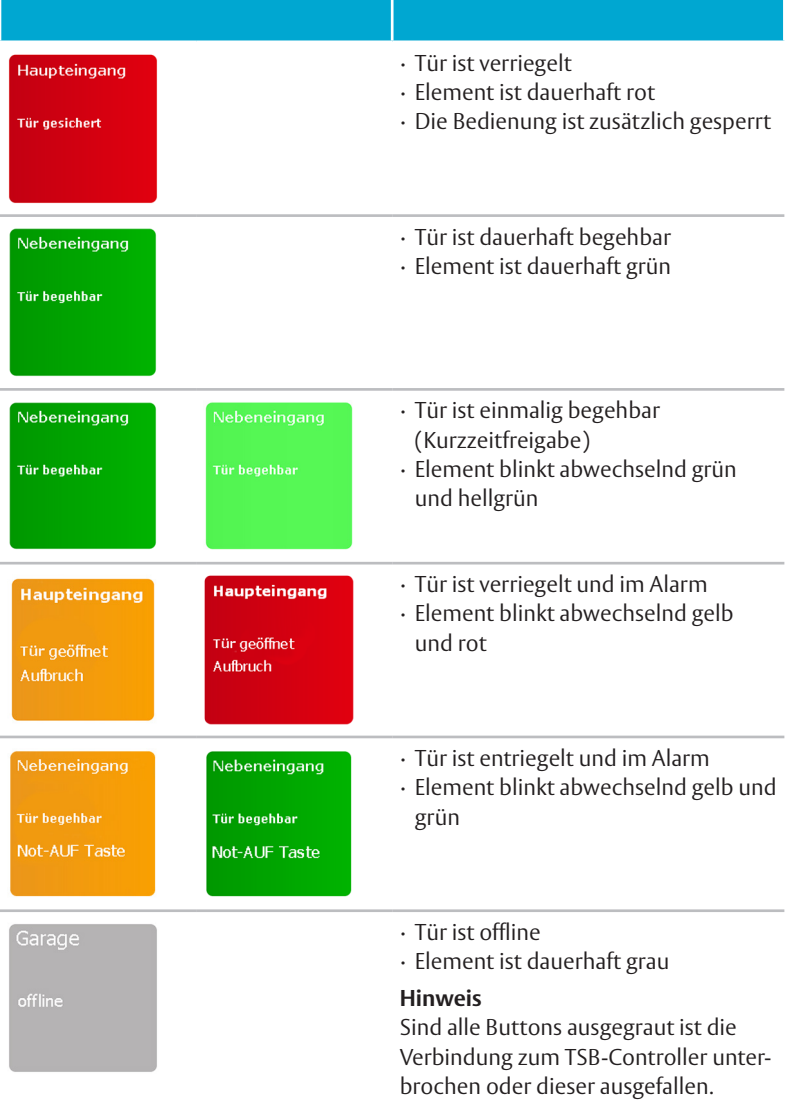

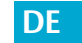

## **Gruppenelemente**

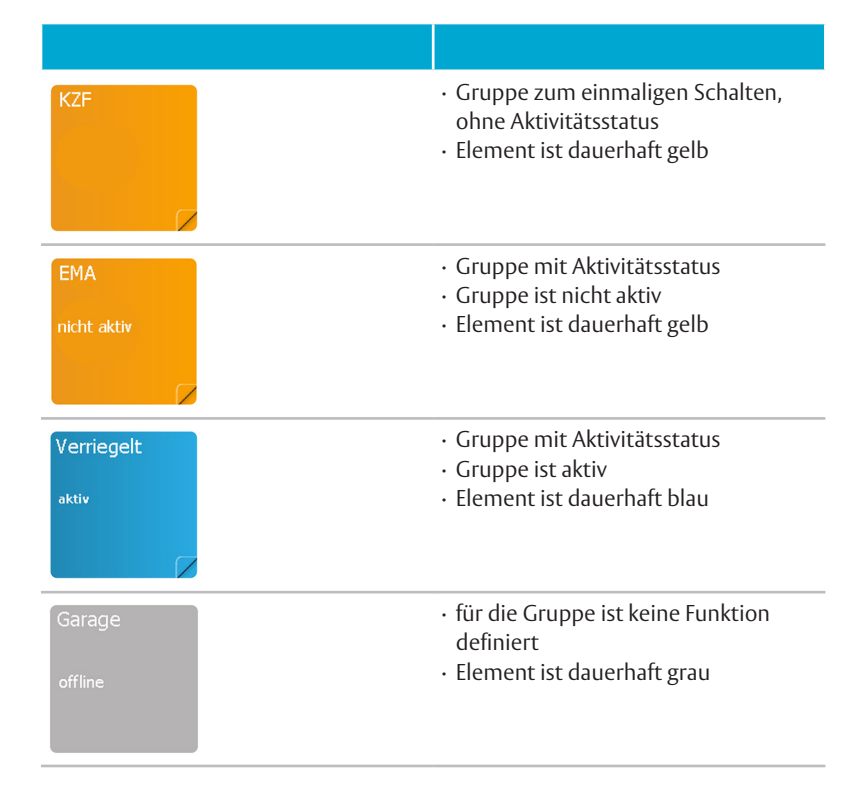

## **Nicht definierte Elemente**

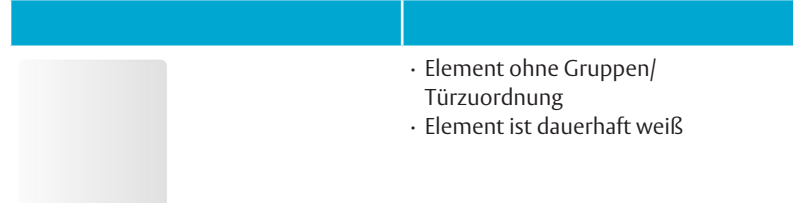

## **Aktionselemente**

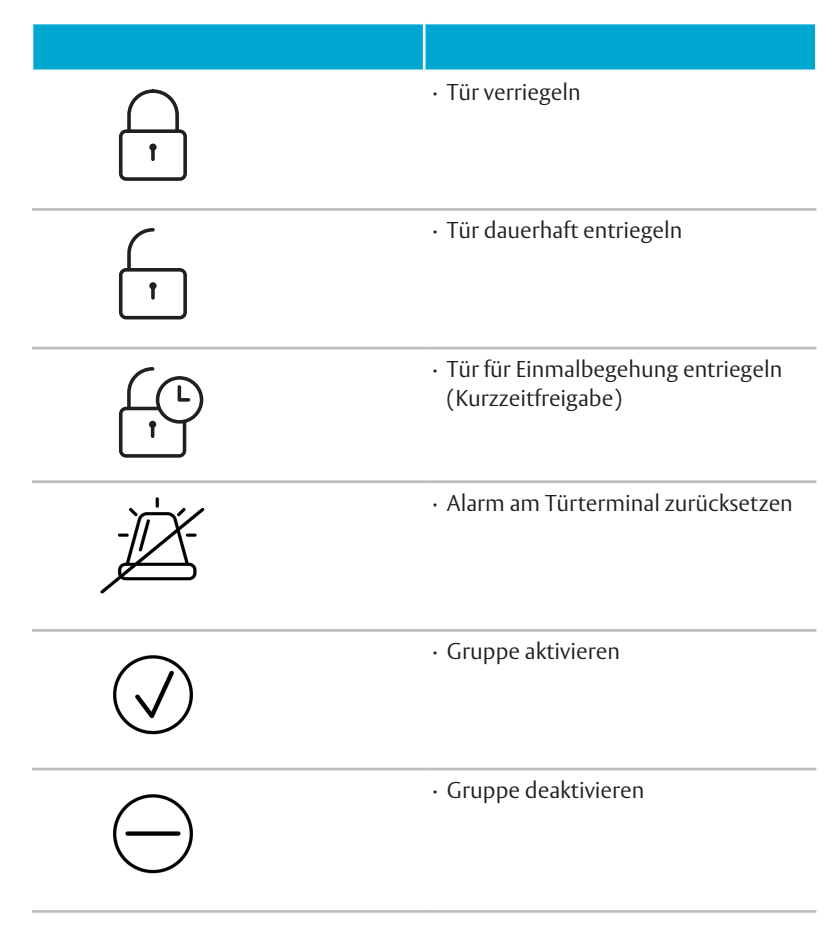

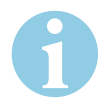

### **Hinweis!**

Sonderfunktion: verzögerte Entriegelung nach Betätigung des NOT-AUF. Vom **TSBC Web Control Panel ist eine Ansteuerung der Verzögerungszeit 2 nicht ISBC Web Control Panel ist eine Ansteuerung der Verzögerungszeit 2 nicht ISBC Web Control Panel ist eine Ansteuerung der Verzögerungszeit 2 nicht I** möglich.

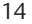

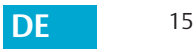

Die ASSA ABLOY Gruppe ist der Weltmarktführer in Zugangslösungen. Jeden Tag helfen wir Menschen sich sicherer und geborgener zu fühlen und eine offenere Welt zu erleben.

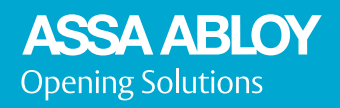

ASSA ABLOY Sicherheitstechnik GmbH Bildstockstraße 20 72458 Albstadt DEUTSCHLAND Tel. +49 7431 123-0 Fax +49 7431 123-240 albstadt@assaabloy.com www.assaabloyopeningsolutions.de